## **Инструкция по созданию задания Диктант (с протоколом) в электронном журнале**

Диктант, как задание контрольного характера, создается для предмета русский язык и имеет особую структуру протокола, отличную от других контрольных заданий (ДКР, КР, ТМ, Т).

Диктант (как тип задания) может быть задан для проведения контрольного мероприятия за учебный период и как текущий контроль.

Если контрольное мероприятие по русскому языку состоит из двух частей – диктант и грамматическое задание, то необходимо создавать два задания на один урок. Для собственно диктанта необходимо задать тип задания – Диктант, а для грамматического задания рекомендуется задать тип задания Контрольная или Тематическая работа (см. Инструкцию по созданию задания для текущего контроля в электронном журнале).

Создание задания Диктант имеет некоторые отличия от других типов контрольных заданий. Кроме собственно стандартизированных кодификаторов по русскому языку для данного типа задания необходимо создавать типологию ошибок – орфографических, пунктуационных и иных. Протокол Диктанта соответственно содержит информацию о допущенных ошибках, а значит его можно создавать как до начала проведения, так и по итогам проверки работы.

## **Алгоритм создания диктанта**

1. Для создания Диктанта при добавлении задания необходимо выбрать соответствующий тип и нажать кнопку «Добавить».

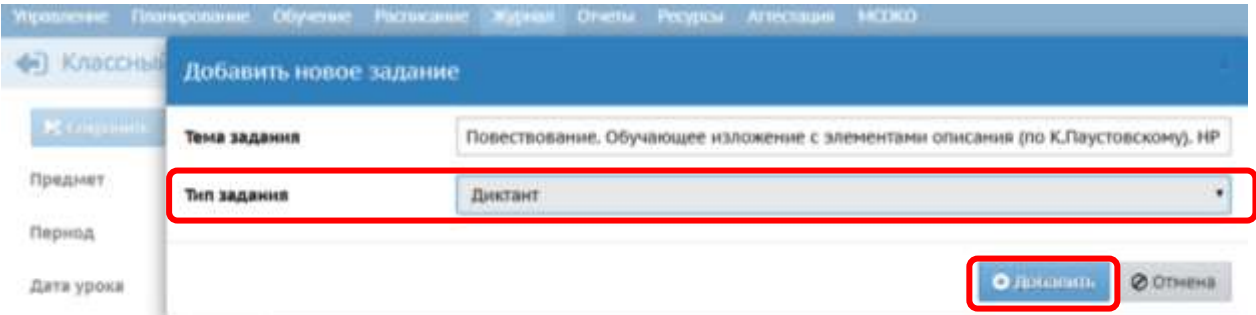

2. Информация об успешном создании задания появится в отдельном окне «Сообщение», в котором необходимо перейти по ссылке «Протокол контрольной работы» для его создания.

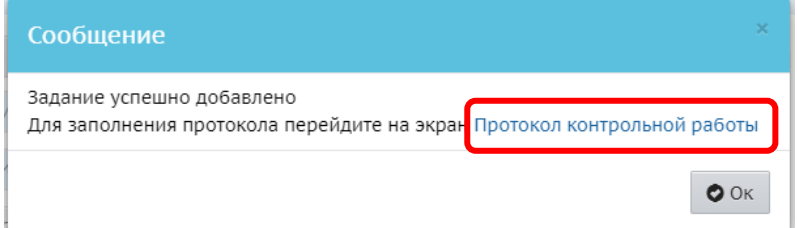

3. Первичное заполнение информации по каждому заданию начинается с нажатия кнопки «Добавить».

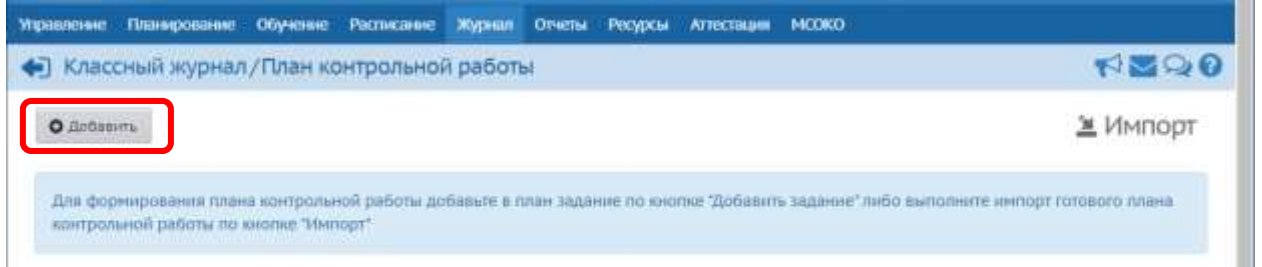

4. Для задания необходимо выбрать сначала Вид ошибки (Орфограмма, Пунктограмма, Другие), а затем отметить нужный контролируемый элемент содержания (далее – КЭС).

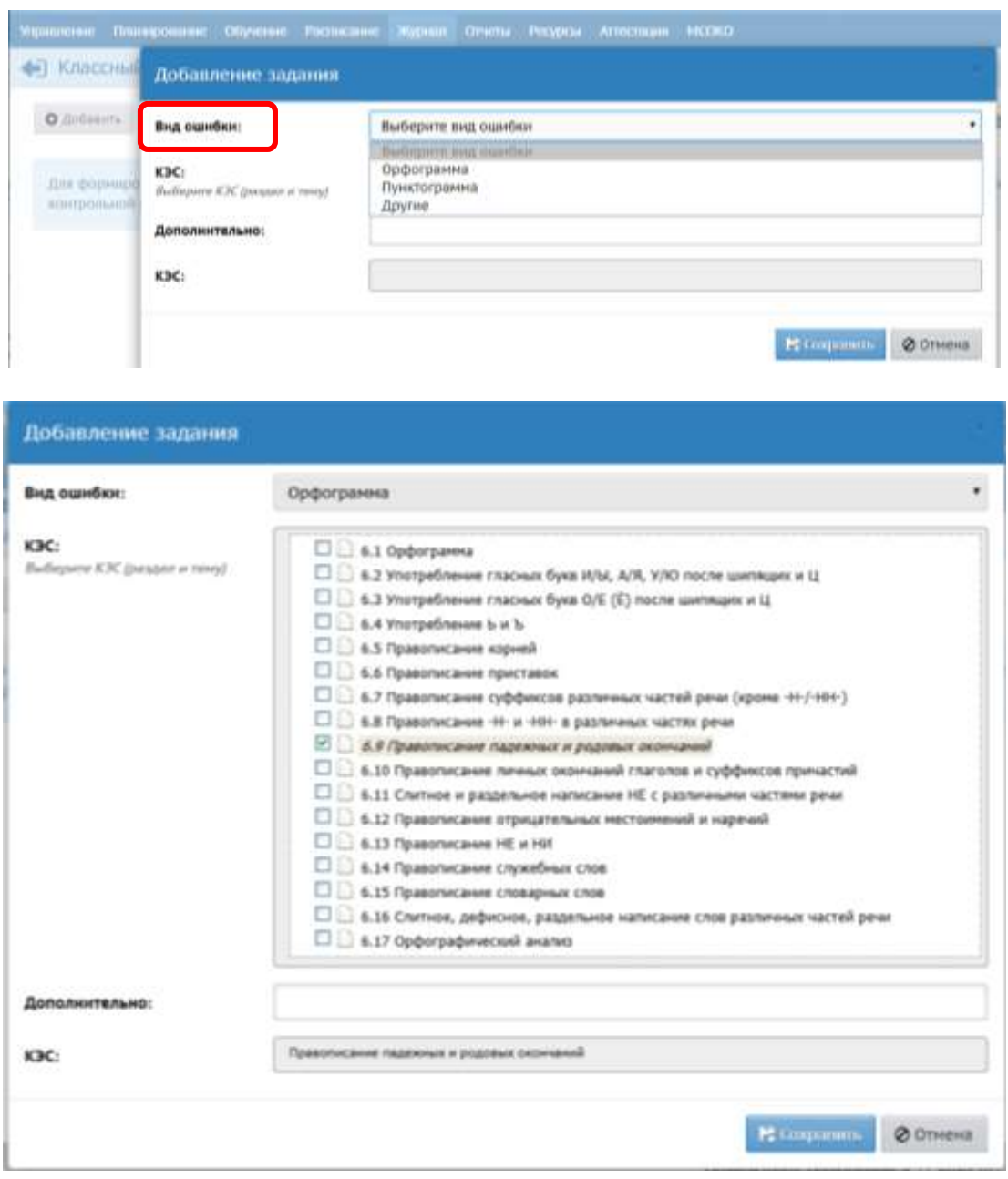

В случае если в перечне КЭС нет подходящей формулировки, или есть необходимость дополнить какой-то КЭС пояснением, конкретизацией, то информацию необходимо внести в поле «Дополнительно».

По окончании формирования задания нажать кнопку «Сохранить».

Действия, описанные в данном пункте, необходимо повторить для всех заданий Диктанта.

5. Для Диктанта уровень работы устанавливается в зависимости от цели проведения работы: для триместровых, полугодовых работ уровень «Административный», для текущего контроля – «Текущий» (по умолчанию).

6. Протокол Диктанта создается для параллели один раз в одном классе (группе). Для переноса данных в другие классы (группы) необходимо экспортировать созданный протокол. Протокол выгружается в файл «План контрольной работы.xls». Сохраните файл в нужном вам месте на диске (вы его можете использовать в дальнейшем многократно, если не будет изменений в кодификаторах).

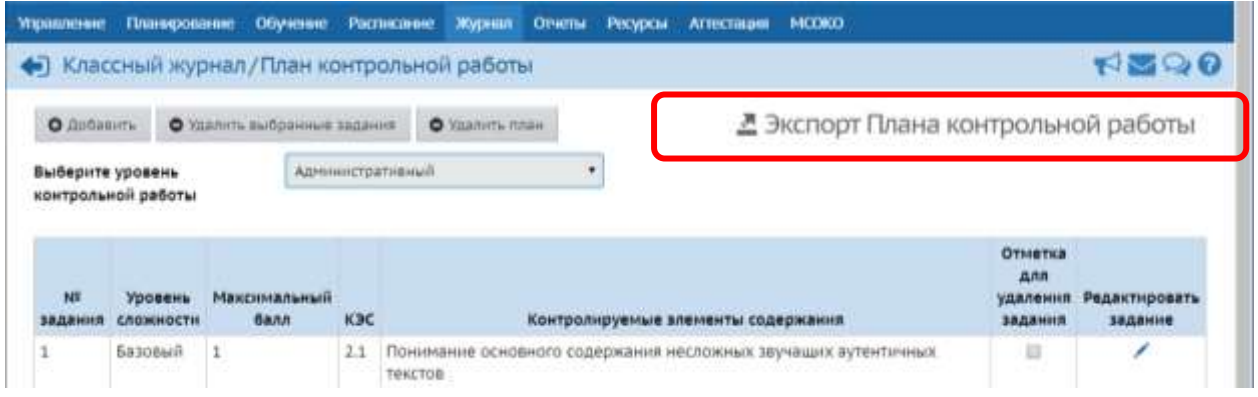

В другом классе (группе) соответственно импортируйте протокол из сохраненного файла.

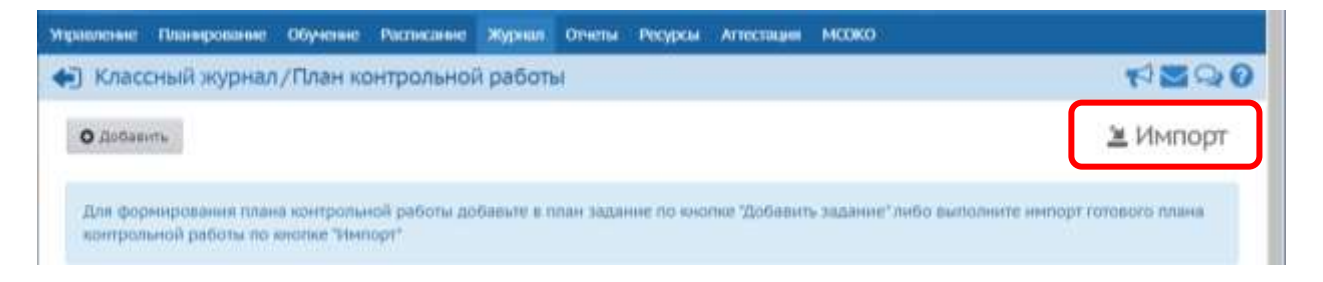

Содержимое файла «План контрольной работы.xls» выглядит следующим образом.

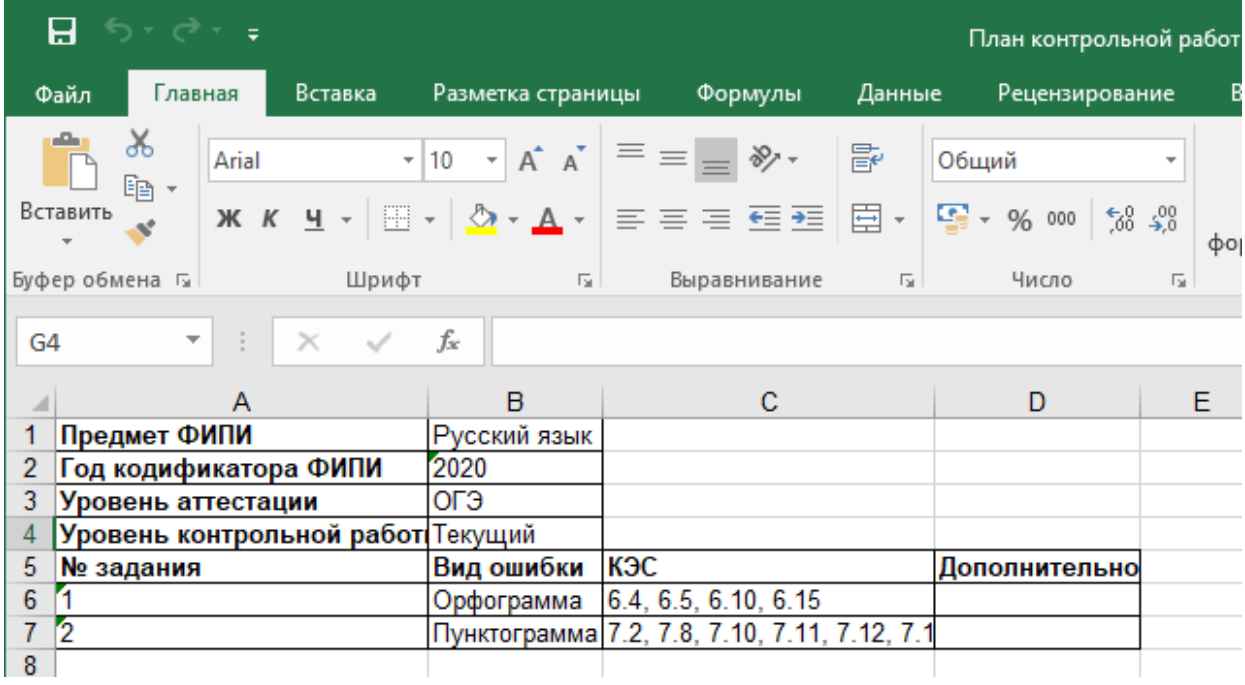

7. Для заполнения протокола результатами проверки необходимо перейти по пиктограмме «Протокол».

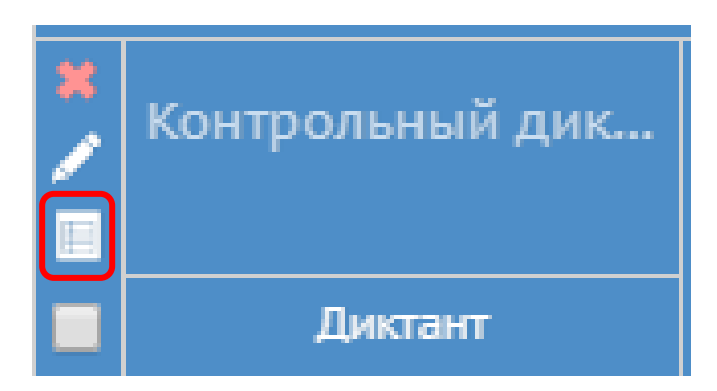

Каждому обучающемуся необходимо заполнить сведения в столбцах «Количество допущенных ошибок»: О – орфограмма, П – пунктограмма, Д – другие (если создавались в протоколе). Обратите внимание, что нельзя оставлять пустые клетки, если задание не выполнено, то необходимо ввести «0».

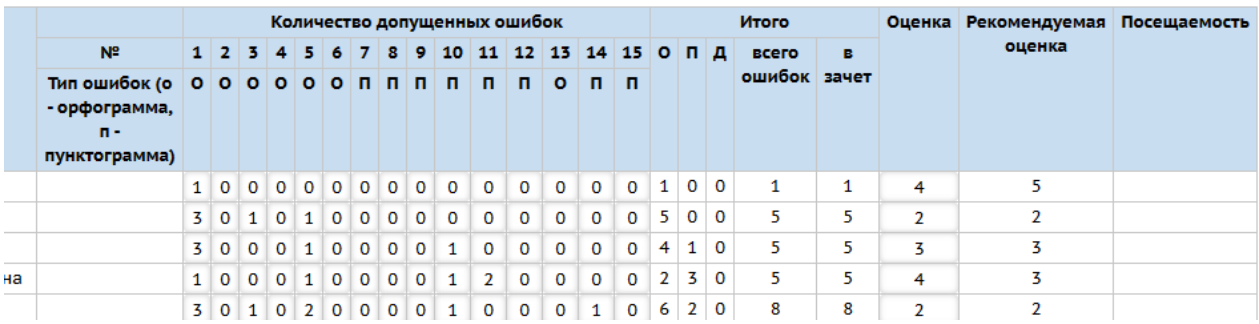

В протоколе автоматически подсчитывается общее количество баллов и выставляется «Рекомендуемая оценка» по шкале:

«5» 90%-100% «4» 70%-89% «3» 50%-69% «2» меньше 50%

В графе «Оценка» учитель дублирует рекомендуемую отметку, либо выставляет иную, если для Диктанта разработаны свои критерии оценивания.

Необходимо также поставить отметку об обязательности (при необходимости) выполнения Диктанта всеми обучающимися, выставить отметки об отсутствии, если таковые были.